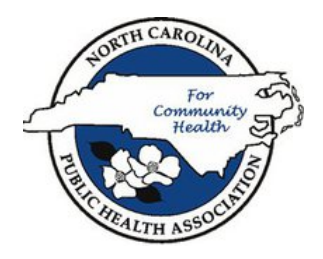

## **How to access the NCPHA Twitter page**

1) Go to www.twitter.com and log on to your account.

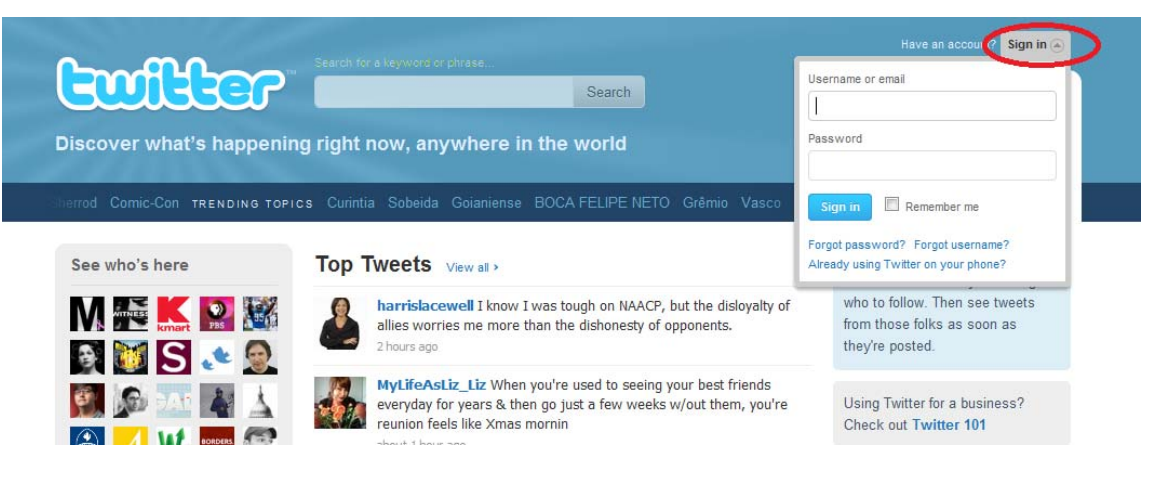

2) Once you are logged into your account, click on "Find People."

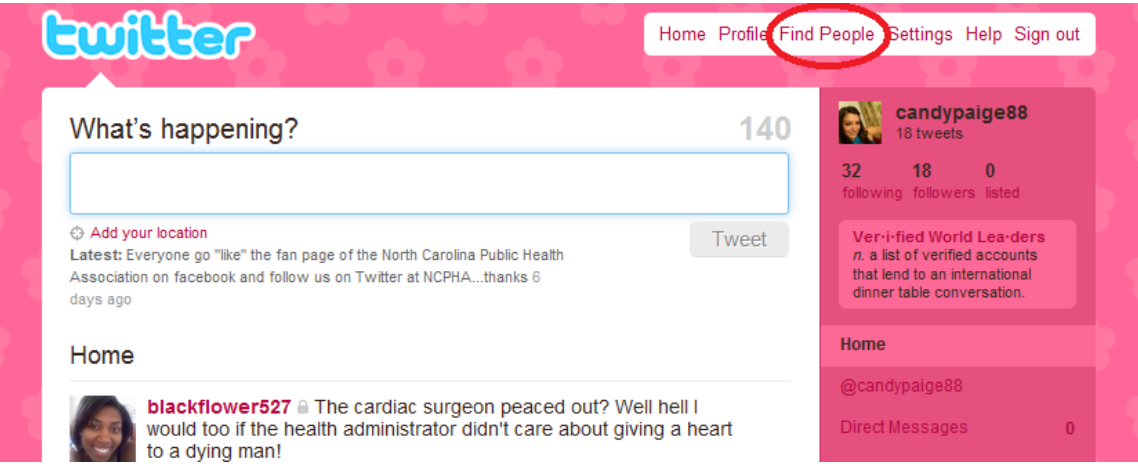

Once you have clicked on "Find People" it will bring you to a page where you can search for people. "Who are you looking for?" is the space that allows you to type in who you want to search for. In the space provided type in NCPHA and click on "search".

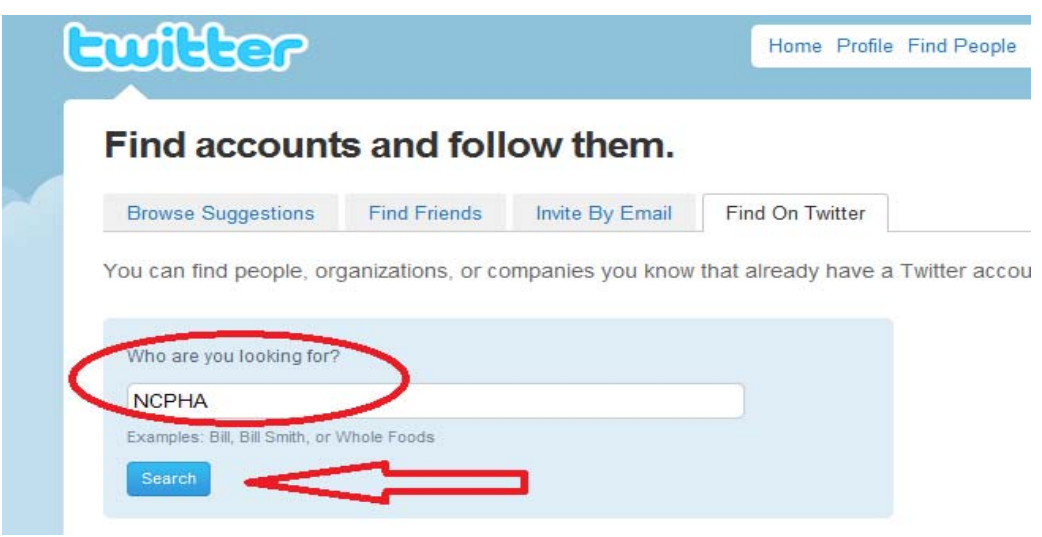

3. You will then be taken to a page that has the **NCPHA** link. Click on the link.

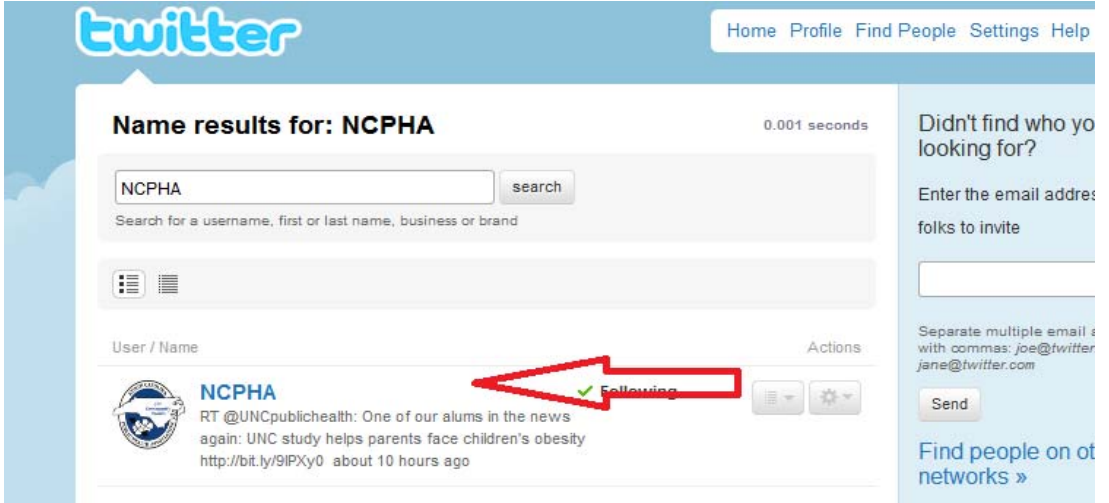

4. Once you have clicked on the **NCPHA** link, it will bring you to the official twitter page of NCPHA. Click on the **+follow** icon so that you can follow NCPHA. "**Following NCPHA**" means you can see NCPHA's tweets and they will appear on your page everytime NCPHA tweets something. **Tweets** are short,up to 140 characters, rapid updates that people post to their twitter sites. Arrow **B** gives an example of a tweet made by NCPHA. Arrow **A** shows information about our page such as a short bio and NCPHA's website. Under it shows the number of people who are following NCPHA and how many people NCPHA is following. You can also see the number of tweets that NCPHA has posted by looking under followers and clicking on "**tweets**" on the right hand side of the page.

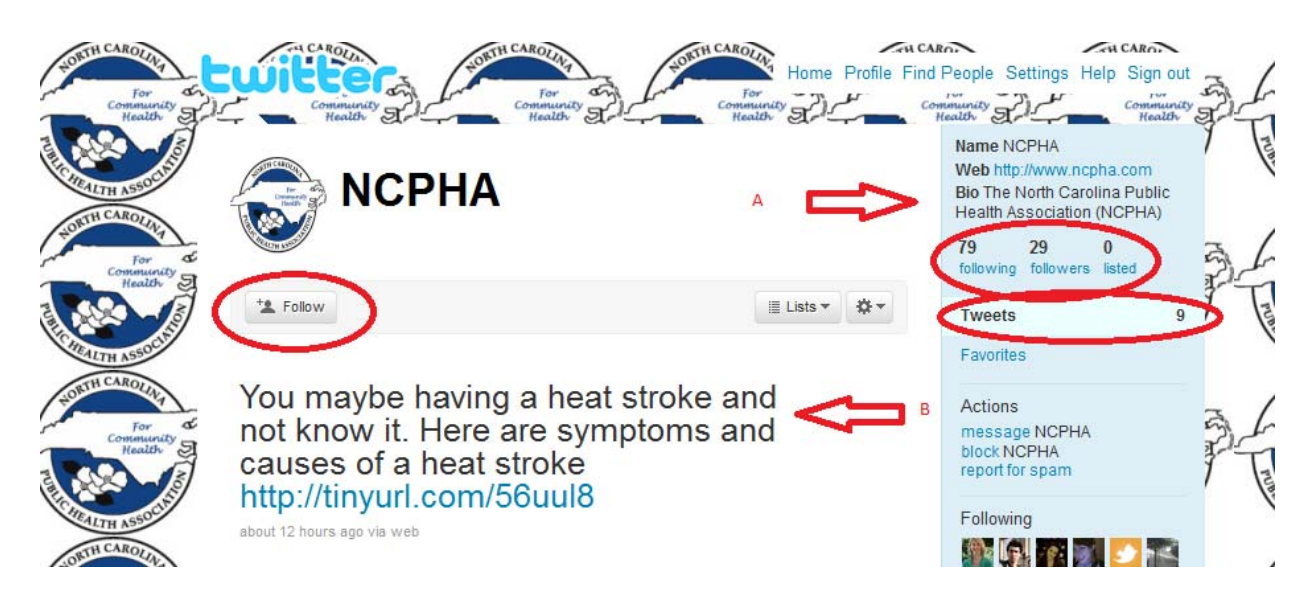

5. If you are interested in seeing who is following NCPHA , you can click on "**followers**" as indicated above. You can also follow those people by taking the same steps as you did when following NCPHA. The icons to the right of the links allow you to follow or message the person or organization you would like to follow.

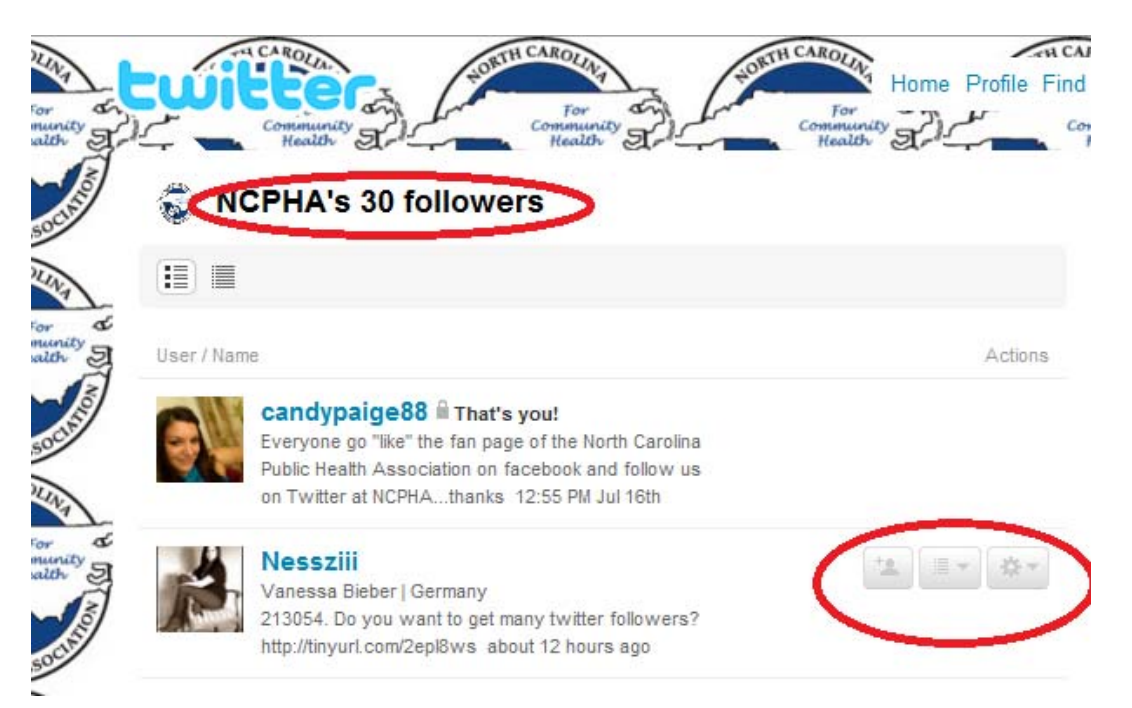

6. If you are interested in seeing who NCPHA is following, you can click on "**following**" as indicated in the slide before last. You can also follow those people by taking the same steps you did with following the others. The icons to the right of the links allow you to follow or message the person or organization you would like to follow.

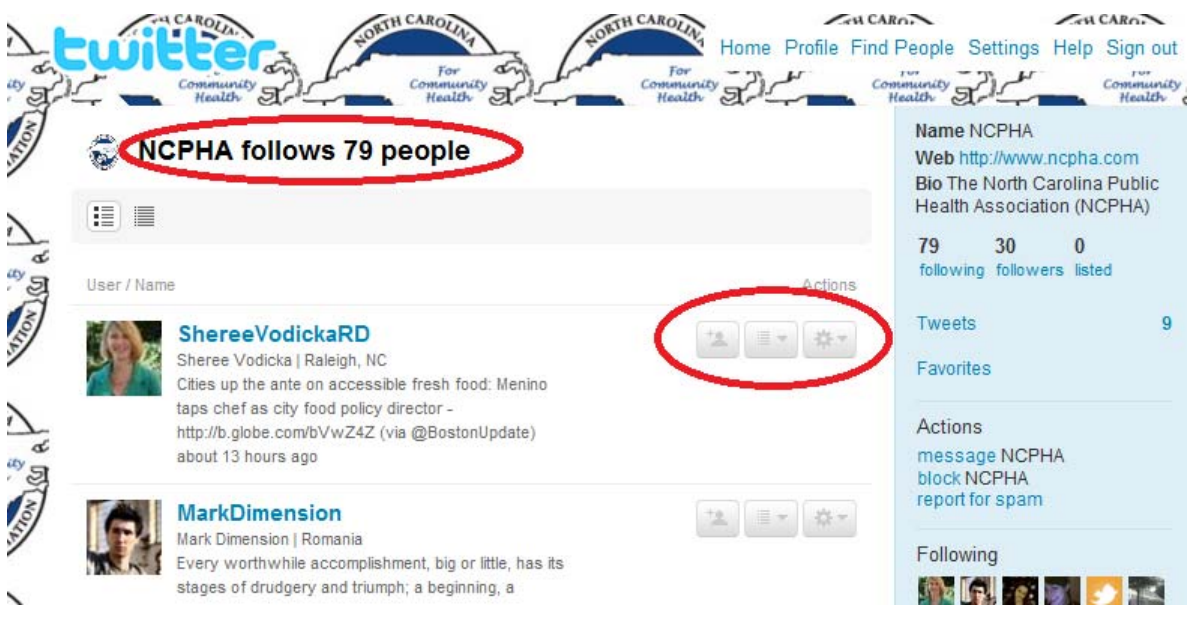

7. If you would like to send a direct message NCPHA, click on "**message** NCPHA."

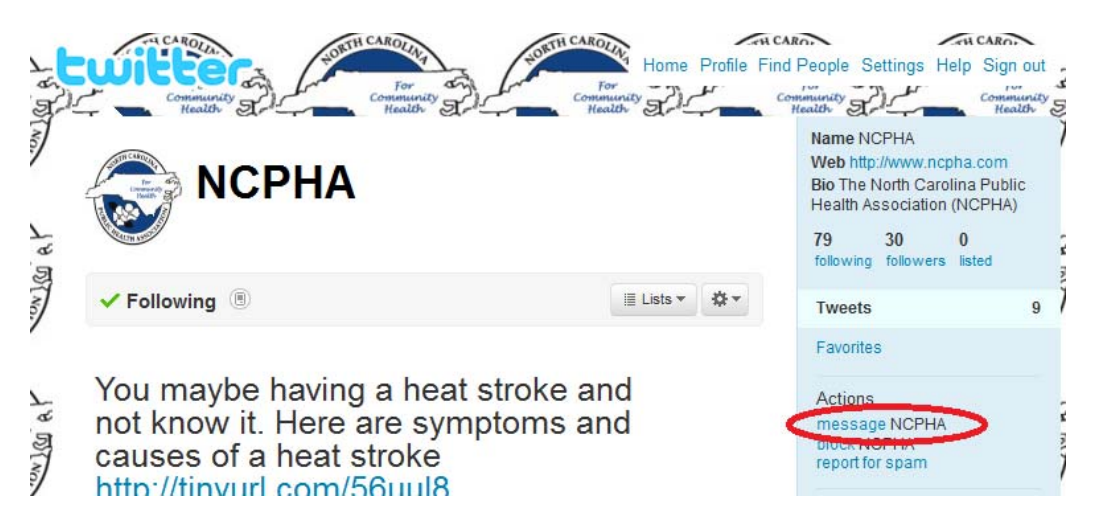

Once you click on "**message**", it takes you to a page where you can type a message and then click "**send**." This message will only be seen by NCPHA.

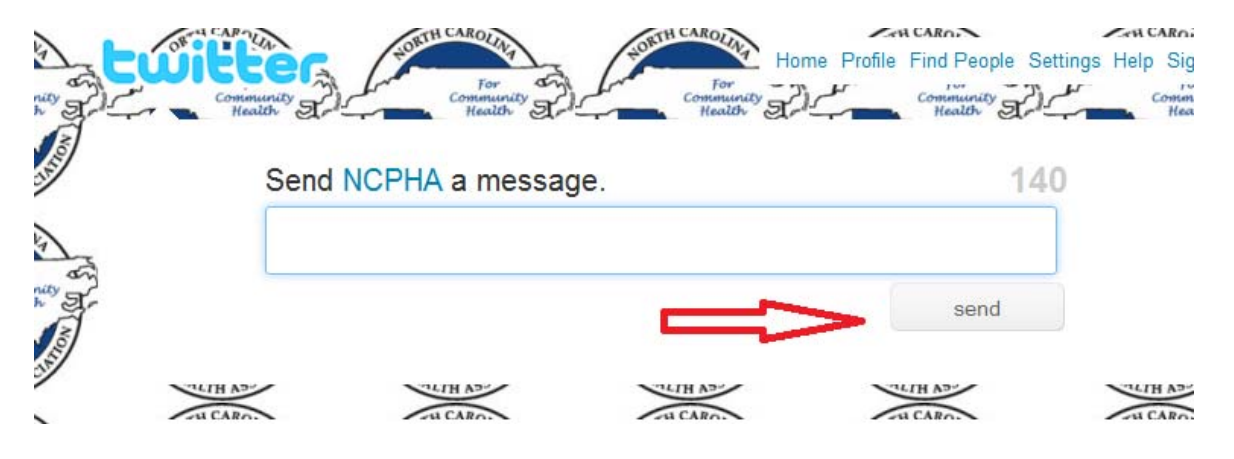

## **Glossary of Terms/Abbreviations for Tweets**

**DM:** Direct message. Sending a direct message means only the recipient will get it.

**Tweet:** A single post on Twitter

**Tweeter:** A person who tweets.

**Hash Tag (#):** A "hashtag" is a keyword or tag that ties tweets together from many users. For instance: Just this week, a popular hashtag for music lovers has been #bonnaroo. Anyone tweeting about the annual music festival simply needs to add "#bonnaroo" to the end of a tweet. That then allows your tweet to be found by anyone who searches for information on the festival. Hashtags are very popular during conferences and seminars.

**Follow:** When you find a Twitter user you want to keep up with, you follow them. All their tweets will appear on your page.

**Microblog**: Twitter is often referred to as a microblog because it allows people to update their status using only 140 characters.

**Reply:** Use this when you want to respond to another person's tweet.

**@ reply:** An "at reply" is simply replying to a specific follower instead of creating a brand new tweet. Example: "@megmorris I'll go with you!"

**Retweet (RT):** A Retweet is a repeated tweet. It is sometimes used in a reply to allow everyone to see the original tweet. It is also used to forward a message onto one's own followers.

**Tweet:** A message sent out via Twitter.

**TweetDeck:** An application for your desktop that helps you organize the tweeple you follow, as well as get updates in real time.

**TweetLater:** A tool that allows you to preschedule tweets to go out at a later date.

**Tweetup:** A meetup of people who use Twitter in a given area.

**Twitpic:** A tool that lets you share photos on Twitter.

**County Abbreviations:** USE only when necessary to stay within 140 characters.

New Hanover – NH Pender – PNDR Onslow – ONSLO Brunswick –BRNSWK Carteret- CRTERET Dare – DARE Tyrell - TYRL Pamlico- PAM Craven – CRVN Washington – WASH Beaufort – BEUFRT Currituck – CURITCK Chowan – CHWAN Camden – CMDEN Pasquotank – PSQUOTNK **Other Abbreviations: MM:** Mile Marker **Creek:** Crk **County:** Co **For:** 4 **At:** @ **Sound:** SND **Hewlett's Creek:** HWLTS CRK or HC after first use of full name

If you have any questions or concerns please contact:

Candice Paige Hardin UNC Summer Public Health Fellow 2010 candicephardin@gmail.com